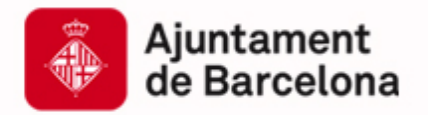

 $\Box$ 

# **Maquetació Web**

Capacitació Tecnològica per a Professionals i Empreses

**www.bcn.cat/cibernarium** 

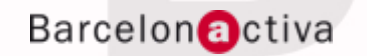

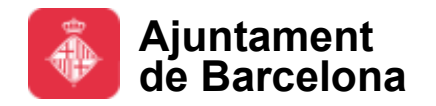

## **Barcelona Activa: Qui som?**

Barcelona Activa, integrada en l'àrea d'Economia, Empresa i Ocupació, és l'organització executora de les polítiques de promoció econòmica de l'Ajuntament de Barcelona.

Des de fa 25 anys impulsa el creixement econòmic de Barcelona i el seu àmbit d'influència donant suport a les empreses, la iniciativa emprenedora i l'ocupació, alhora que promociona la ciutat internacionalment i els seus sectors estratègics; en clau de proximitat al territori.

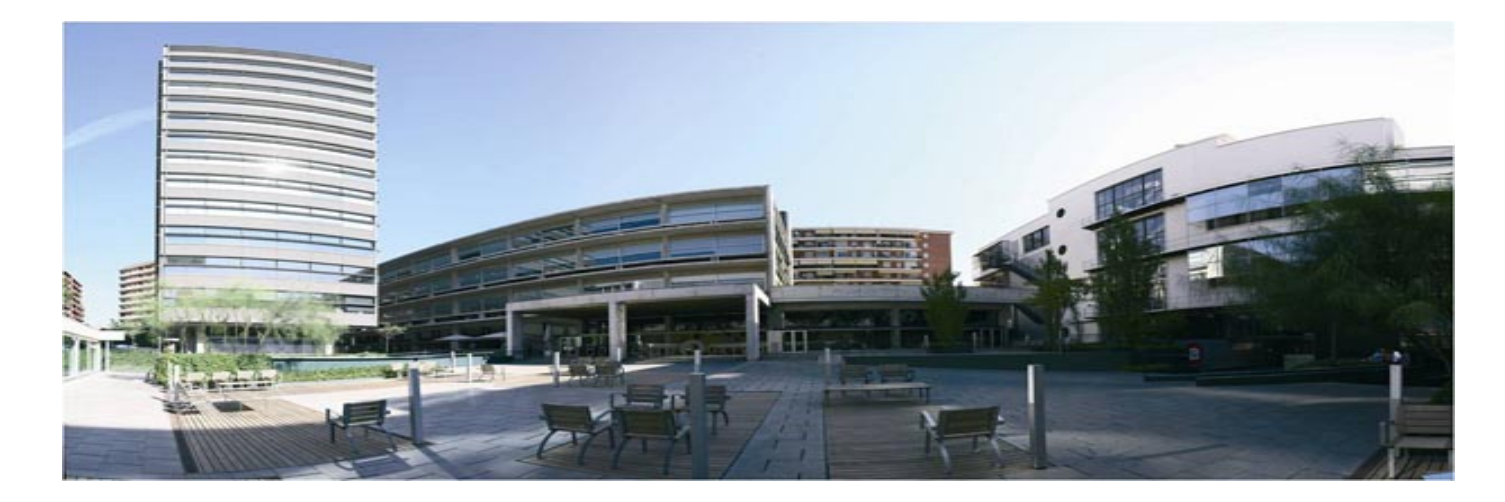

Barcelona Activa va ser guanyadora del Gran Premi del Jurat 2011, atorgat per la DG d'Empresa i Indústria de la Comissió Europea en el marc dels *European Enterprise Awards*, per la iniciativa empresarial més creativa i inspiradora d'Europa.

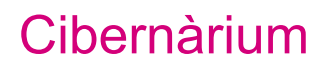

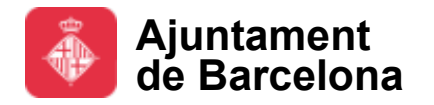

## **Àrees d**'**activitat de Barcelona Activa**

Barcelona Activa s'estructura en tres grans blocs de serveis a les **Empreses**, a l'**Emprenedoria** i a la **Ocupació**. La **Formació** és un instrument transversal present en els tres blocs, així com també tot el relacionat amb l'economia social.

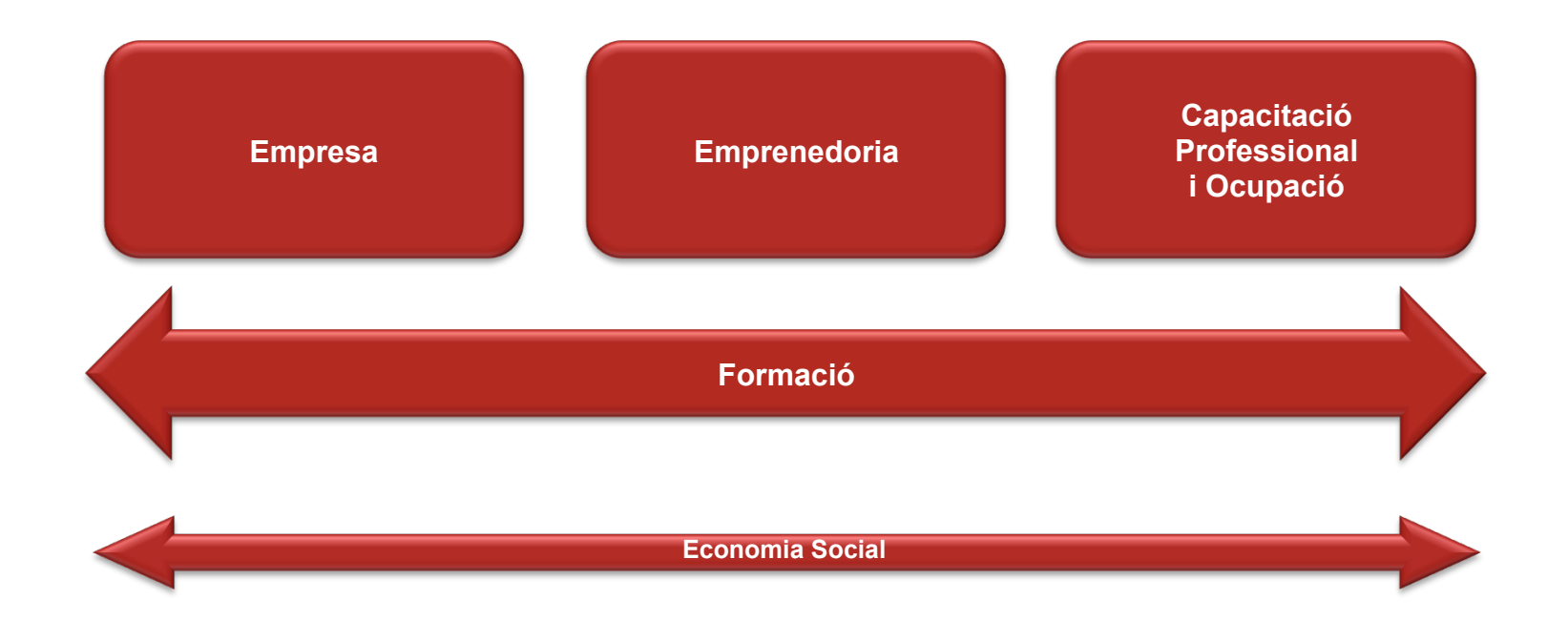

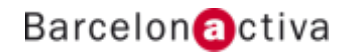

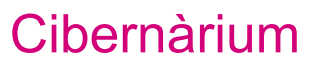

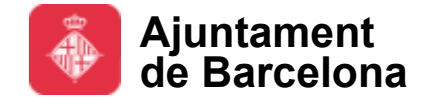

## **Una xarxa d**'**Equipaments Especialitzats**

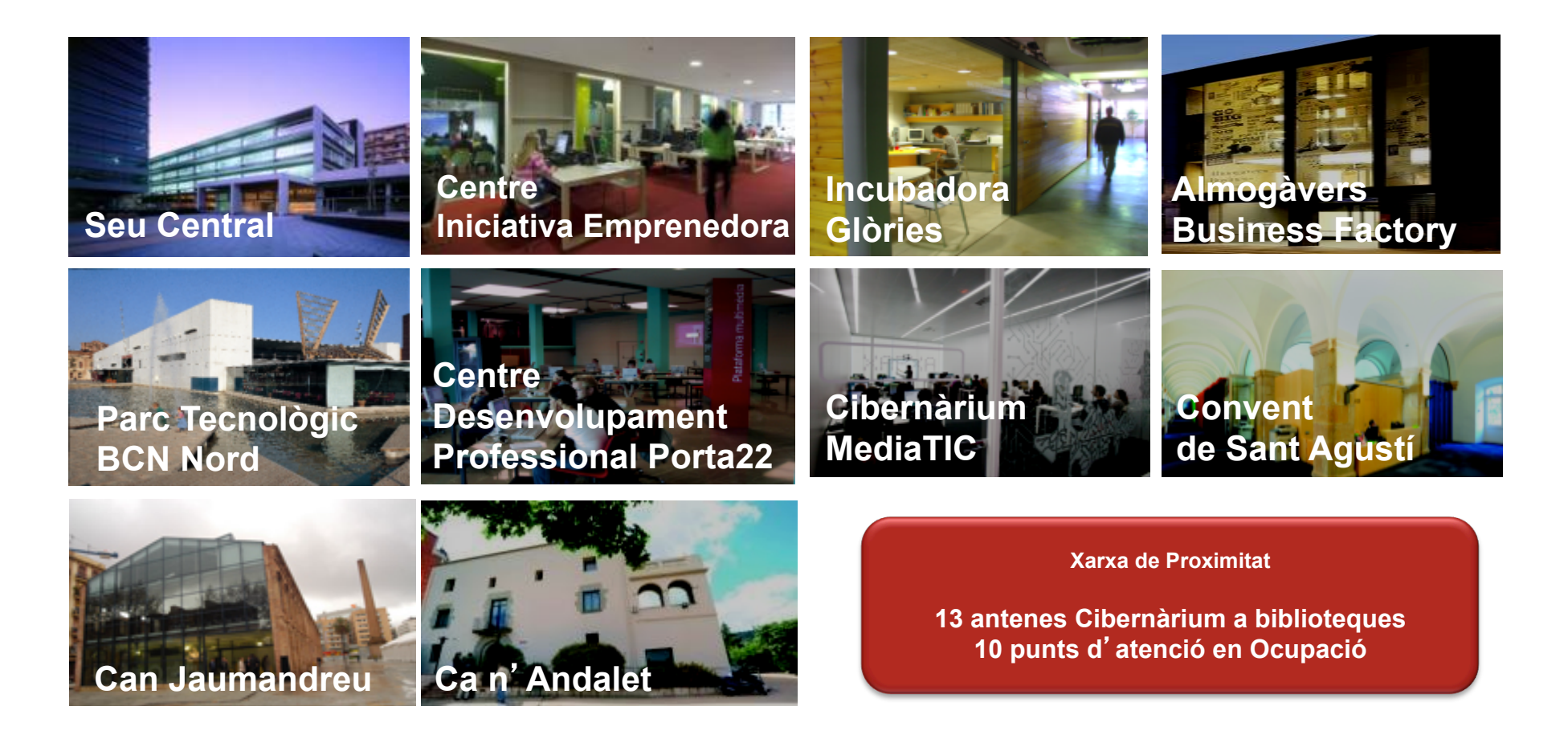

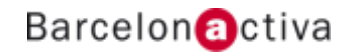

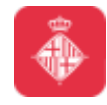

## **Maquetació Web**

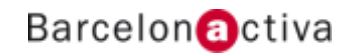

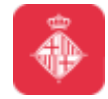

## **Estem al 2013… cap a quin dispositiu dissenyem?**

- **Smartphones**
- **Tablets**
- **Tv**
- **Notes**
- **Consoles…**

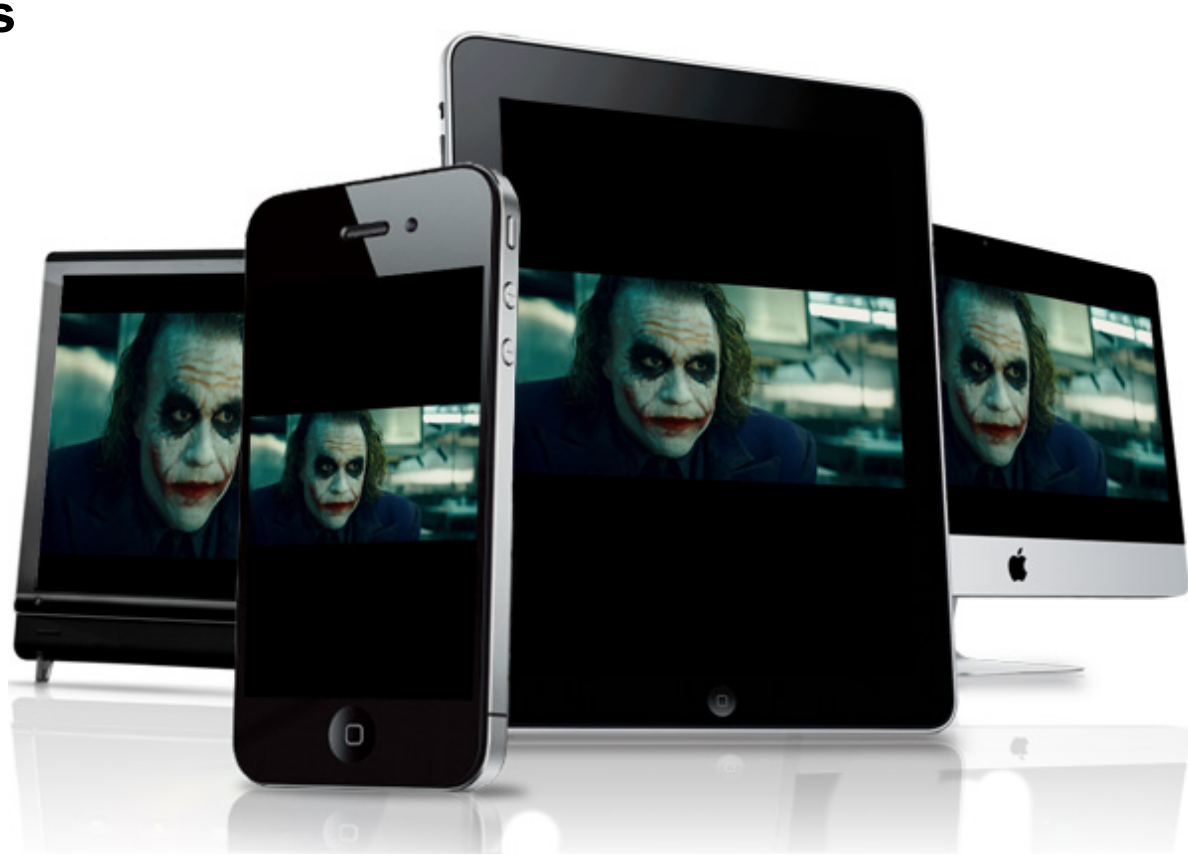

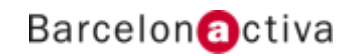

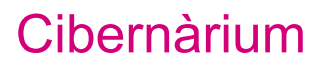

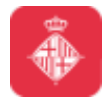

## **Com abordar el projecte**

### **Trucs per no fallar**

#### **Fer qüestionari**

• curt i precís, per crear un briefing

#### **Reunió**

- parlar sobre el projecte
- presencial, telefònica, online (Skype, GTalk,Messenger, etc.)

#### **Contracte**

- Descripció, pressupost, forma de Pagament, Timmings…
- no comencis el treball fins a tenir l'**OK**, per escrit.

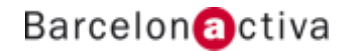

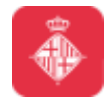

## **Com abordar el projecte**

### **Més trucs**

1. Temps de revisió (normalment d'una setmana) cada dia de retard implicarà canvi en la data de lliurament i / o un recàrrec (d'un 1%, màxim) en el preu final.

2. Preveure retards, donant més temps als lapses de lliurament de material, revisions i col·laboradors.

3. Sempre la pilota al teulat del client

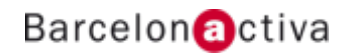

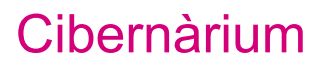

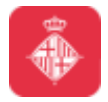

## **Com abordar el projecte**

### **Pensa en l'usuari final**

- Que el lloc web sigui usable i accessible
- Fer recomanacions
- No tindre com a prioritat satisfer al client sinó al seu client
- Un oc web és un mitjà de comunicació i no només una targeta de presentació

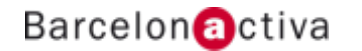

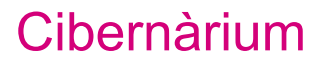

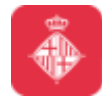

## **Comença sempre amb un mockup**

### **Prototips ràpids**

#### **Balsamiq**

- Ràpid
- No usable

#### **Prototyper**

- Més gran
- Funcional
- Autogenera HTML

#### **Adobe Muse / Edge Tools**

- Interacció
- Animacions

#### **Altres:**

http://designmodo.com/ wireframing-prototyping-tools/

http://www.sitepoint.com/toolsprototyping-wireframing/

http://www.adaptivepath.com/ ideas/rapid-prototyping-toolsrevisited

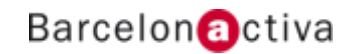

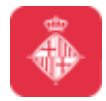

## **Estudia, llegeix, aprèn**

**No es pot saber de tot, però…** 

#### **Actualment:**

- Disseny (geometria, color, tipografia…) **FLAT DESIGN**
- Desenvolupament (convertir disseny en codi HTML,CSS…) **RESPONSIVE**
- Estàndards (codi usable i accesible) **HTML5**
- SEO (que et trobin el cercadors…) **ANALYTICS**
- Professió en constant desenvolupament
- Sempre hi ha coses noves a aprendre per estar al mercat

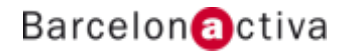

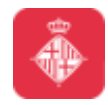

## **Què necessitem?**

### **Editors Web**

**Dreamweaver** 

**Coda** 

**SublimeText** 

**Brackets** 

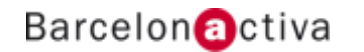

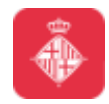

## **Què necessitem?**

### **Navegador Web**

Firefox (Gecko, -moz-)

Safari (Webkit, -webkit-)

Chrome (Webkit, -webkit-) passarà a Blink

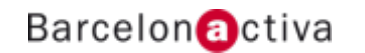

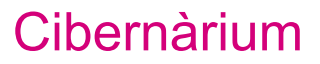

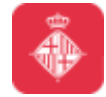

## **Utilitzes un Navegador modern?**

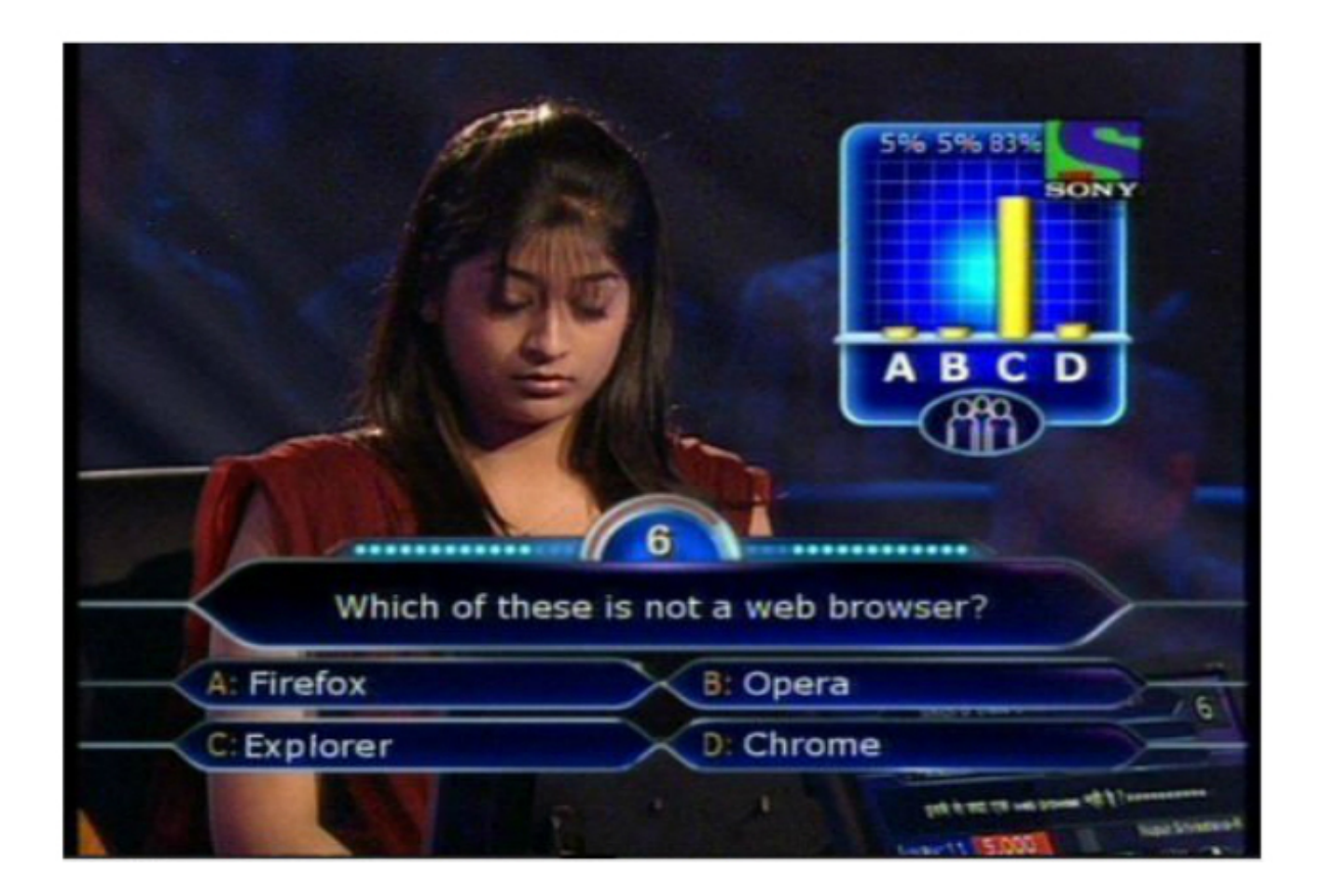

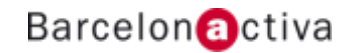

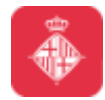

## **Crear un nou lloc Web**

### **Crear l'estructura d'arxius i carpetes**

- Imatges pel projecte en carpeta
- Nou HTML5
- Guardar en carpeta "index.html"
- Crear fitxer de CSS
- Guardar en carpeta "estils.css"
- Vincular (dins <head>) <link href="css/estils.css" type="text/css" rel="stylesheet" media="all" />

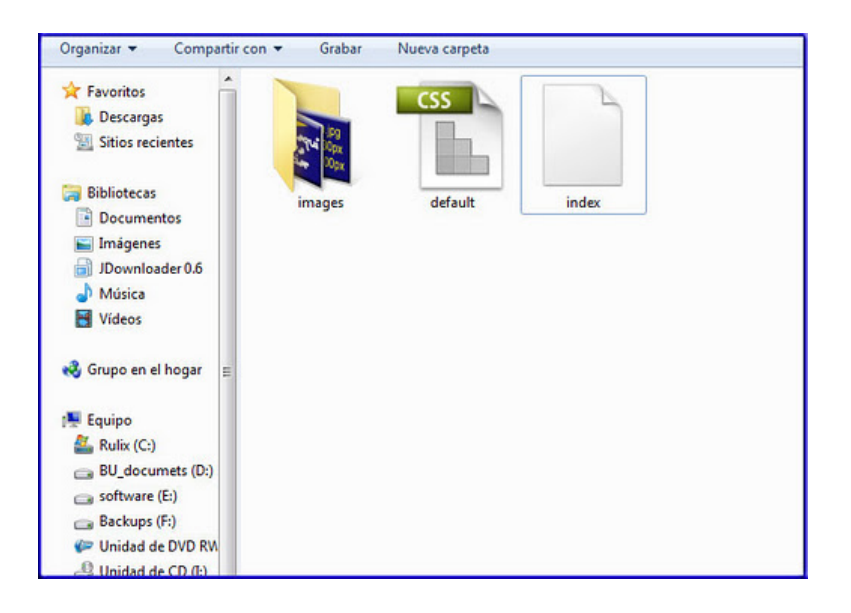

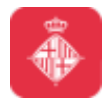

### **Estructura de la web**

### **Capes <div>**

- Es crear primer el fons al <body> i anem pujant "per capes" (DIV)
- Els fons solen ser imatges petites repetides per omplir la totalitat de la pantalla
- Totes les imatges es guarden igual per a la seva utilització posterior.
- Les imatges de fons es tenen que posar en el CSS:

```
body{ 
background:url(imatges/fons.jpg) 
}
```
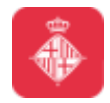

### **Estructura de la web**

### **DIVs o capes**

- Caixes (capes) en que es poden assignar tamany, marges i posició
- Esquerra a dreta i de adalta a baix com a ordre llògic de lectura i organització
- Es "Vinculen" per ID (#total) o per Class (.total)

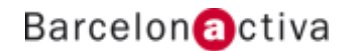

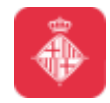

## **Estructura de la web**

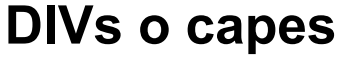

**HTML** contingut

<div id="total"> xxx  $\langle$ div $\rangle$ 

**CSS** definició

}

 #total { width:960px; padding:0; margin:0;

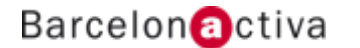

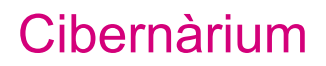

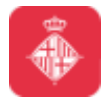

## **Estructura de la web**

### **Posició DIVs "FLOAT"**

- **Left** esquerra
- **Right** dreta
- **Inherit** heretat (per defecte)
- **None** es col·loca en relació a la seva posició normal,

```
#total { 
     width:960px; 
     padding:0; 
     margin:0; 
     float:right; 
}
```
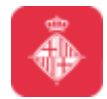

## **Estructura de la web**

### **Posició DIVs "POSITION"**

- **static** fa en ordre (opció predeterminada)
- **absolute** es situa en relació al seu element anterior posicionat (no stàtic)
- **fixed** es situa en relació amb la finestra del navegador
- **relative** es col·loca en relació a la seva posició normal,
- **inherit** hereta de la posició de l'element pare

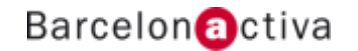

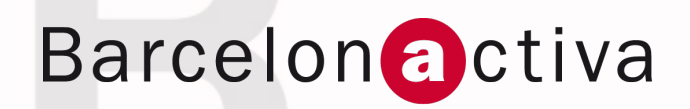

**www.bcn.cat/cibernarium** 

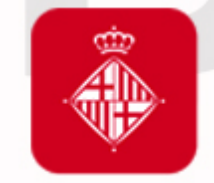

Ajuntament<br>de Barcelona

**bcn.cat/barcelonactiva bcn.cat/cibernarium**